# **Custom My Account Dashboard for WooCommerce**

Custom my account page plugin for WooCommerce helps you to customize default my account page of WooCommerce and turn it to a nice and fancy dashboard. Add widgets and new endpoints to users' my account page.

#### **Customize my account dashboard:**

At the back-end go to Customize Account Dashboard > Account Dashboard Settings . Here you will all find the account dashboard settings.

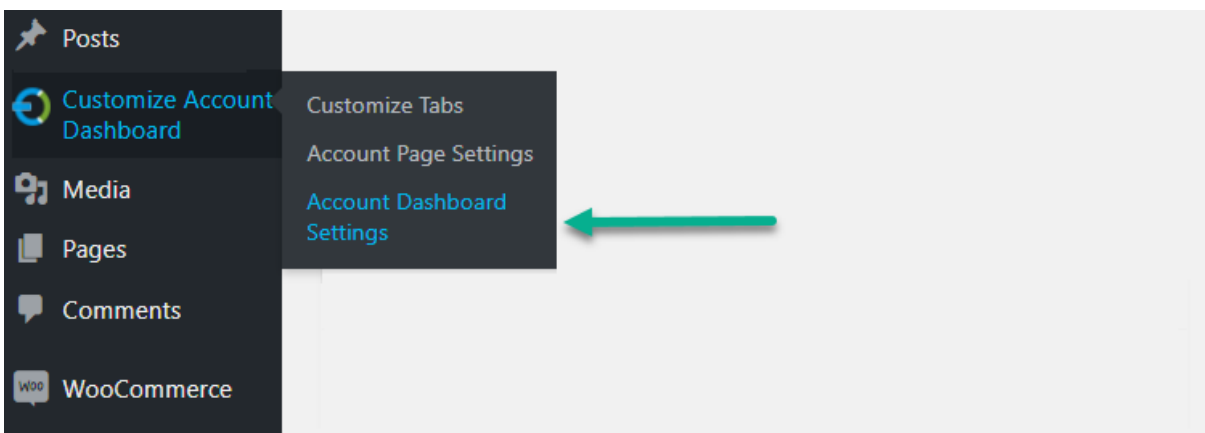

### **Cards Settings**

You can enable various cards to display on users' my account dashboard such as orders, wish-list, rewards points, downloads, and store credit. You can customize each card as well.

## **Customer Dashboard**

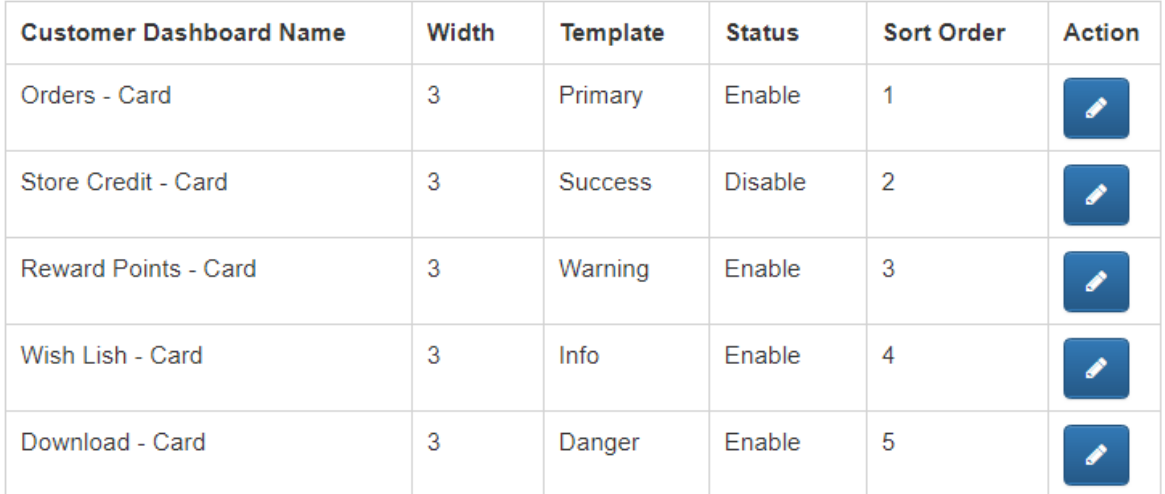

#### Order card

 $\times$ 

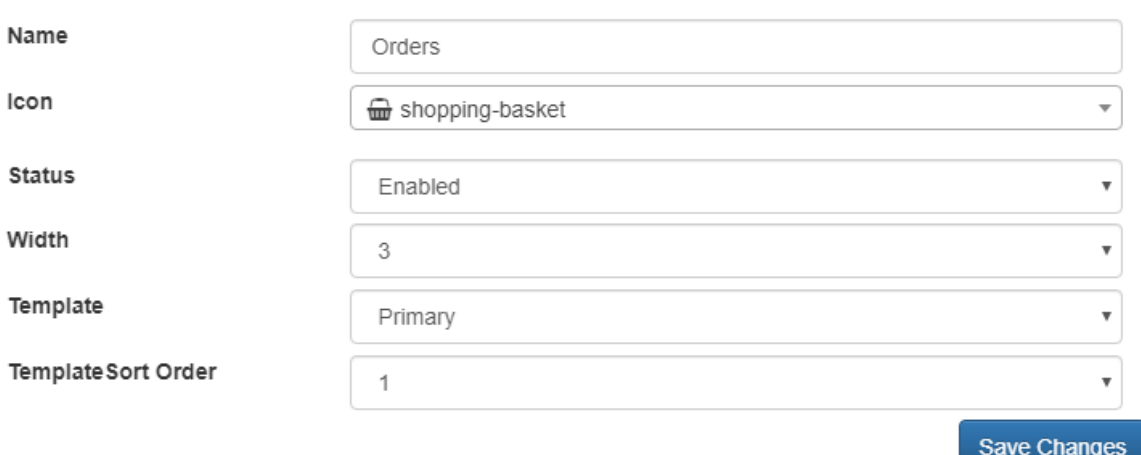

## **Quick Access Settings**

Enable quick access buttons with icons for account tabs on dashboard.

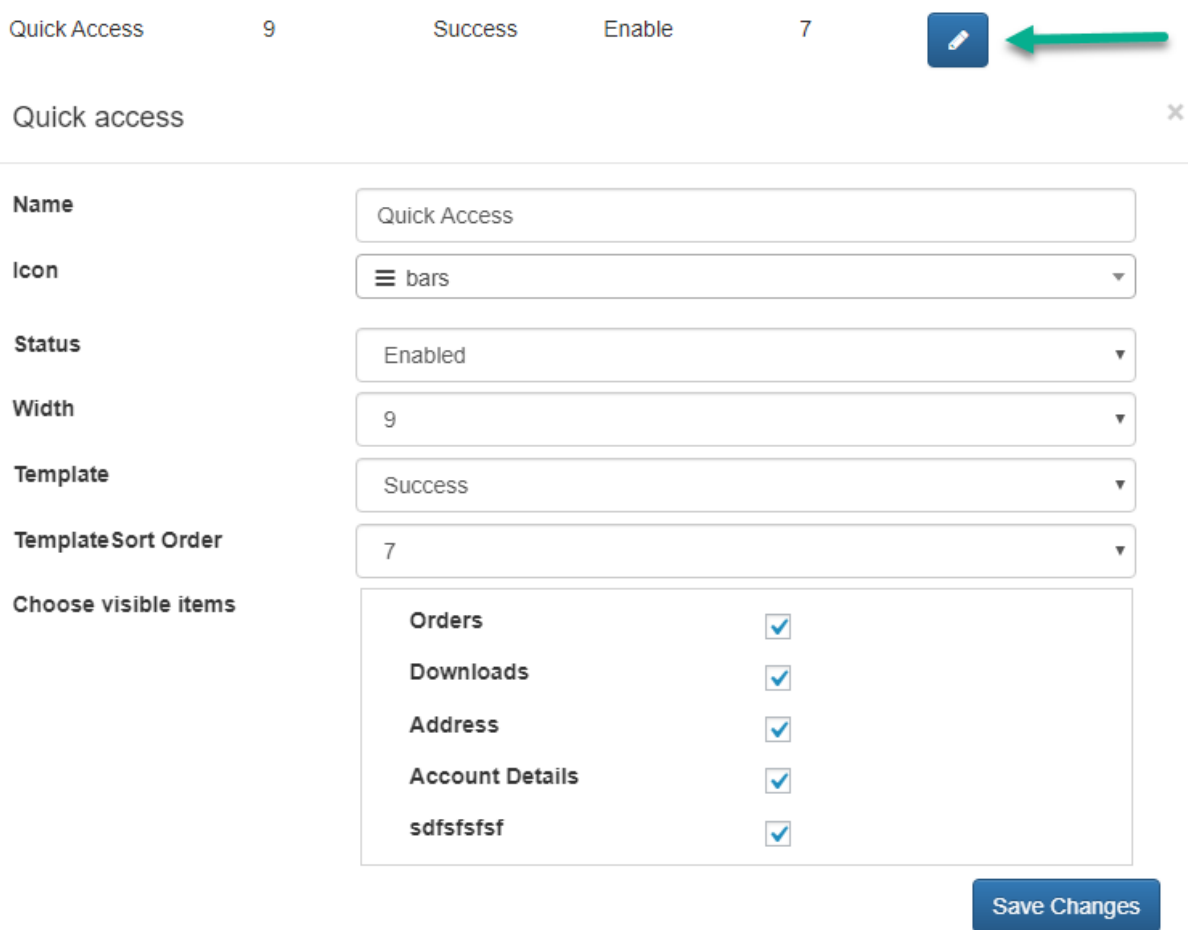

## **Table Settings**

Enable table on my account page to display list of orders, download, wish-list etc. You can choose the icon for each table and set the quantity to display in each table.

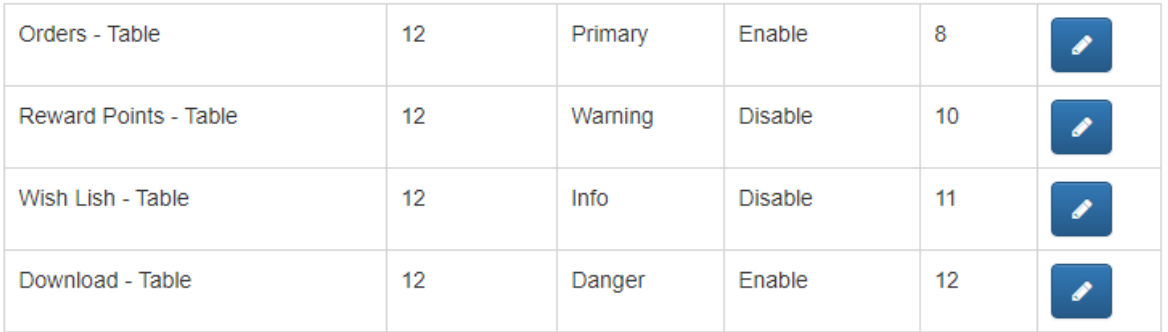

 $\times$ 

#### Order table

Name Orders Icon shopping-basket  $\overline{\phantom{a}}$ Limit 5 **Status** Enabled  $\overline{\mathbf{v}}$ Width  $\bar{\mathbf{v}}$ 12 Template Primary  $\overline{\mathbf v}$ Template Sort Order 8  $\bar{\mathbf{v}}$ Save Changes

### **Choose Avatar Layout**

Enable avatar on my account dashboard and choose the layout which suits you best.

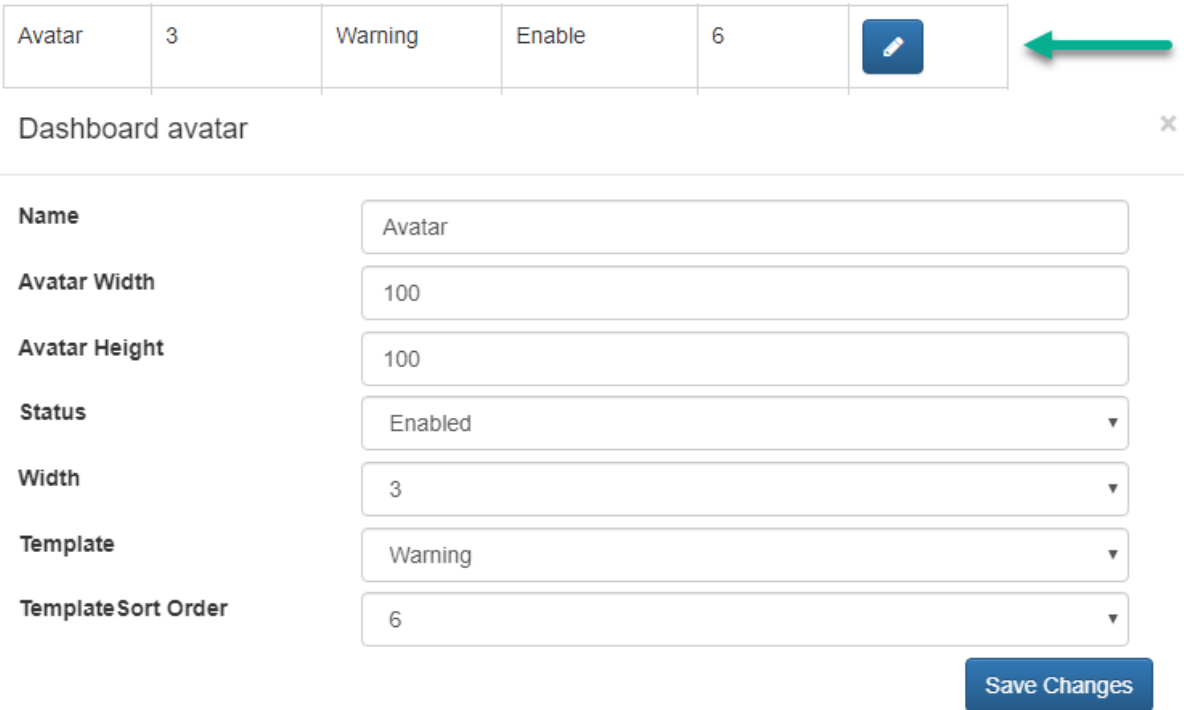

## **Add new tabs on my account page**

At the back end go to Customize Account Dashboard > Custom Tabs. Here you can add new tabs for my account page. You can add content based tabs and add the links to tabs as well.

# **Manage Endpoints**

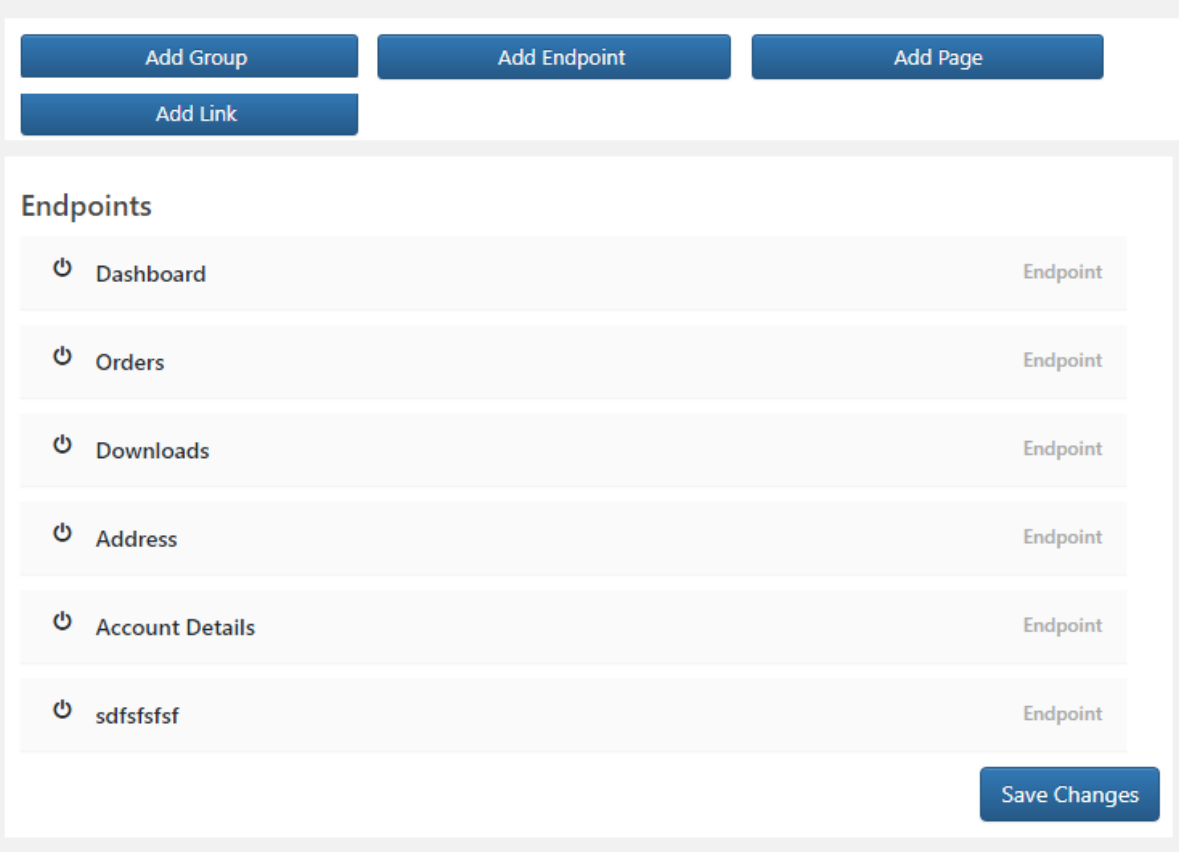